#### **MECH 3312 Thermodynamics Spring 2016**

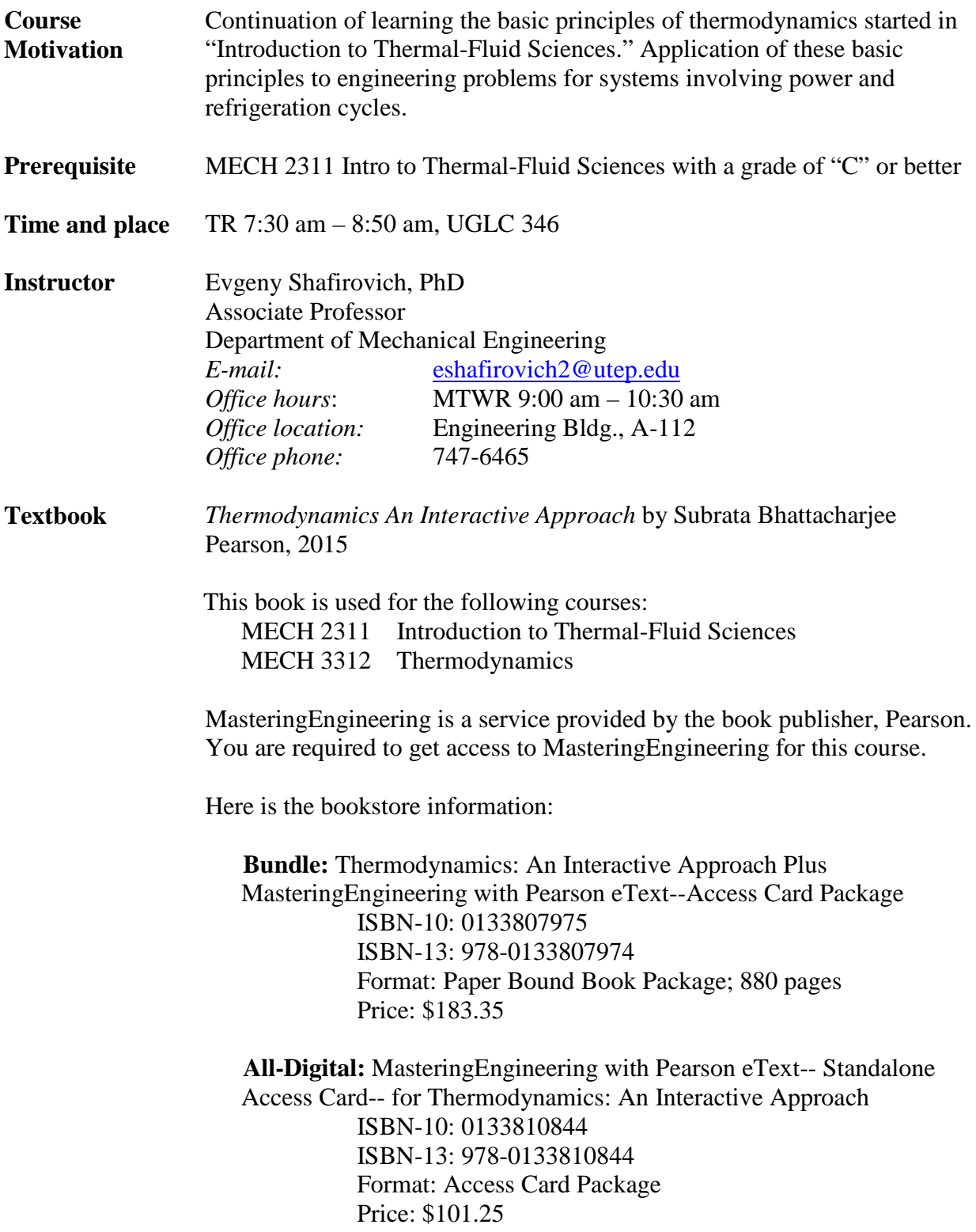

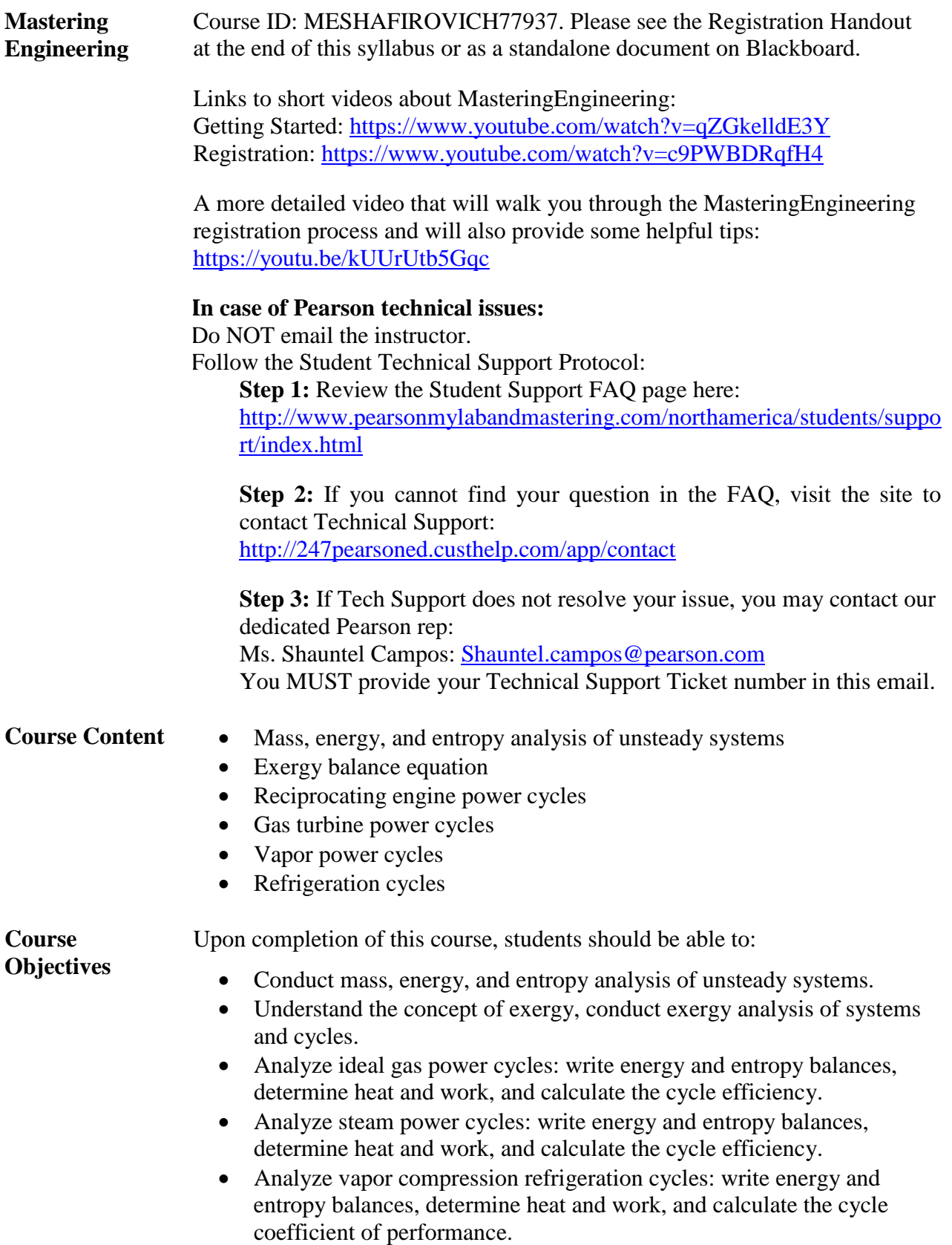

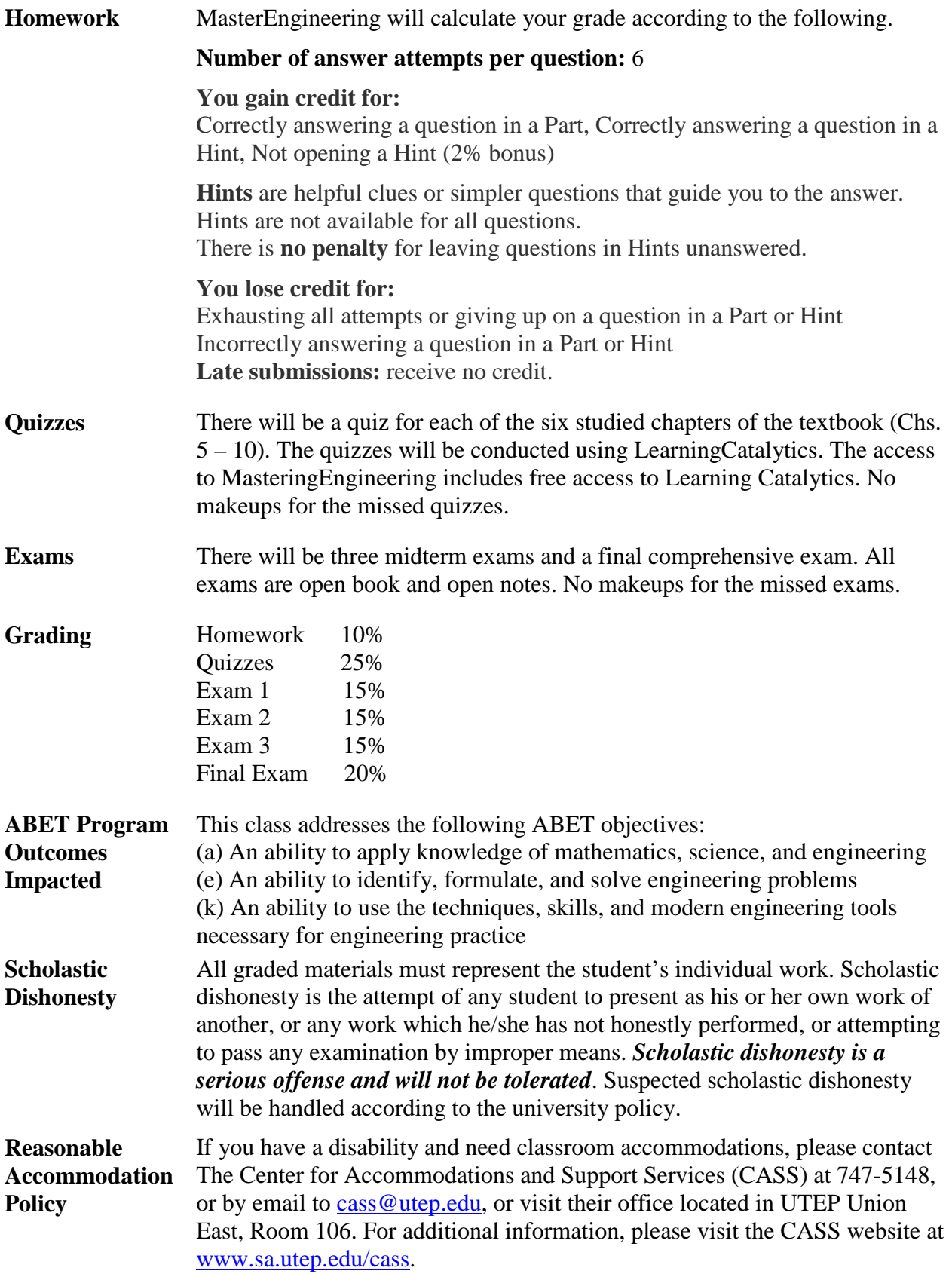

#### **COURSE CALENDAR**

*May be updated throughout the semester. Always see the current version of the syllabus on Blackboard.*

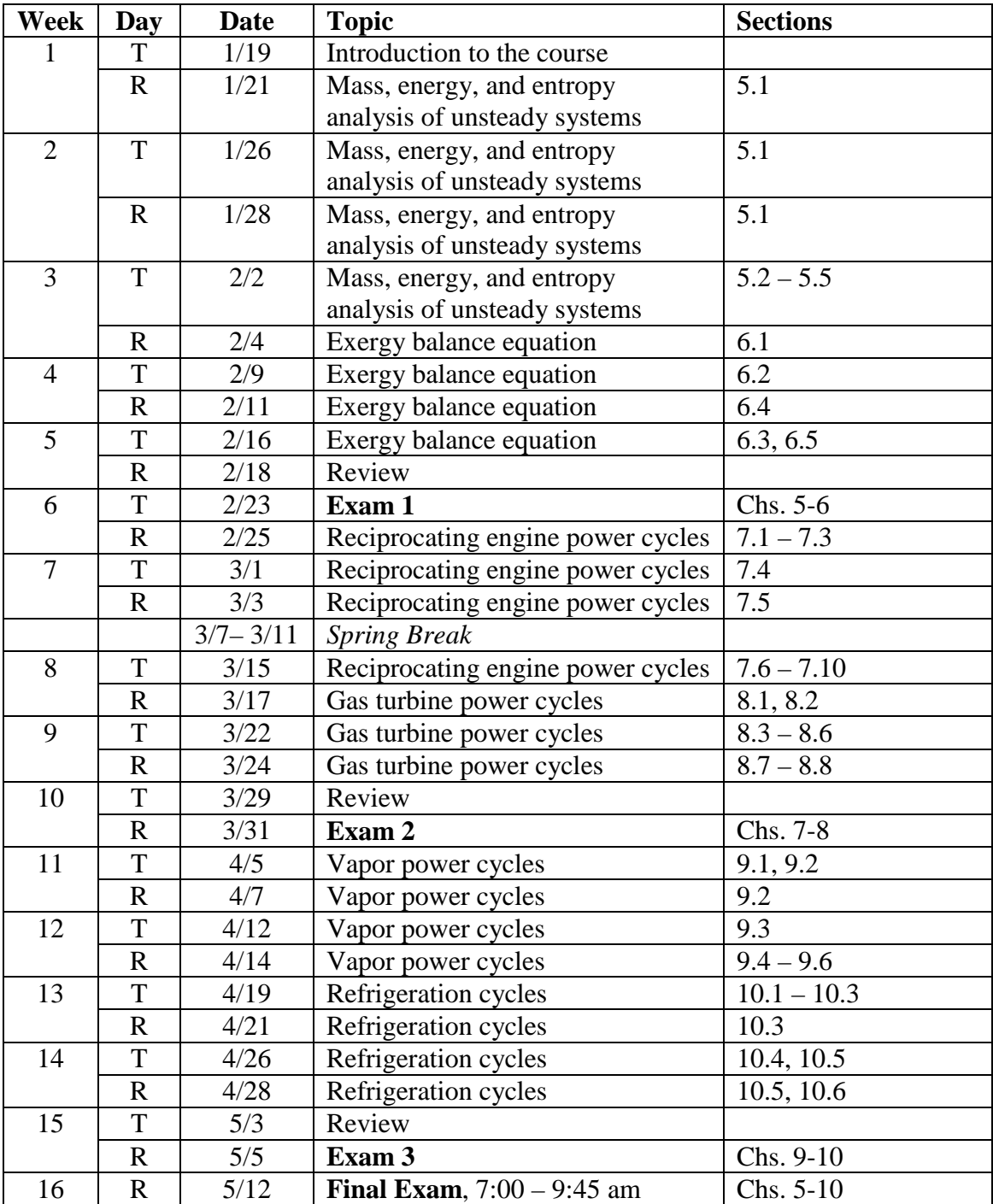

# Get Started with Pearson's MasteringEngineering

#### **First, make sure you have these 3 things…**

**Email:** You'll get some important emails from your instructor at this address.

**Course ID:** MECH 3312 Thermodynamics (Spring 2016) **MESHAFIROVICH77937**

**Access code or credit card**: The required access code comes either with your book or by itself at your bookstore. Alternatively, you can buy instant access with a credit card or PayPal account during registration.

### **Next, get registered!**

- 1. Go to **[www.masteringengineering.com](http://www.masteringengineering.com/)**.
- 2. Under the large **Register** section on the right side of the page, and click the **Student** button.
- 3. Read the onscreen instructions and click **OK! Register now.**
- 4. Next, check off whether or not you have an **Access Code**. If you don't, select your textbook.
- 5. After this, either **Create** a new Pearson username/password, or, if you've already registered for another Pearson product (i.e. MyMathLab), enter that username/password. If you have an **Access Code**, enter it on the bottom of the page.
- 6. On the next page, fill out the appropriate information fields then click **Next**. If you entered an **Access Code**, you will be brought to a page from which you can access your product. If not, enter your payment information so that you can **Purchase Access**, after which you'll be granted access.
- 7. You are now registered! Now, it's time to sign. Go to **[www.masteringengineering.com](http://www.masteringengineering.com/)** and click the **Sign In** button in the top right. Enter your username and password.

## **Need help?**

**Visit [www.masteringengineering.com](http://www.masteringengineering.com/) for:**

- Helpful videos
- Frequently Asked Questions
- System Requirements
- Other helpful "getting started" info!

**Or visit our 24/7 Technical Support site at [http://247pearsoned.custhelp.com](http://247pearsoned.custhelp.com/)**